### <span id="page-0-0"></span>Machine Learning with Sparkling Water:  $H2O + Spark$

Michal Malohlava Nidhi Mehta Edited by: Brandon Hill & Vinod Iyengar

<http://h2o.ai/resources>

March 2016: First Edition

Machine Learning with Sparkling Water:  $H2O + Spark$ by Michal Malohlava & Nidhi Mehta Edited by: Brandon Hill & Vinod Iyengar

Published by H2O.ai, Inc. 2307 Leghorn St. Mountain View, CA 94043

© 2016H2O.ai, Inc. All Rights Reserved.

March 2016: First Edition

Photos by ©H2O.ai, Inc.

While every precaution has been taken in the preparation of this book, the publisher and authors assume no responsibility for errors or omissions, or for damages resulting from the use of the information contained herein.

Printed in the United States of America.

# **Contents**

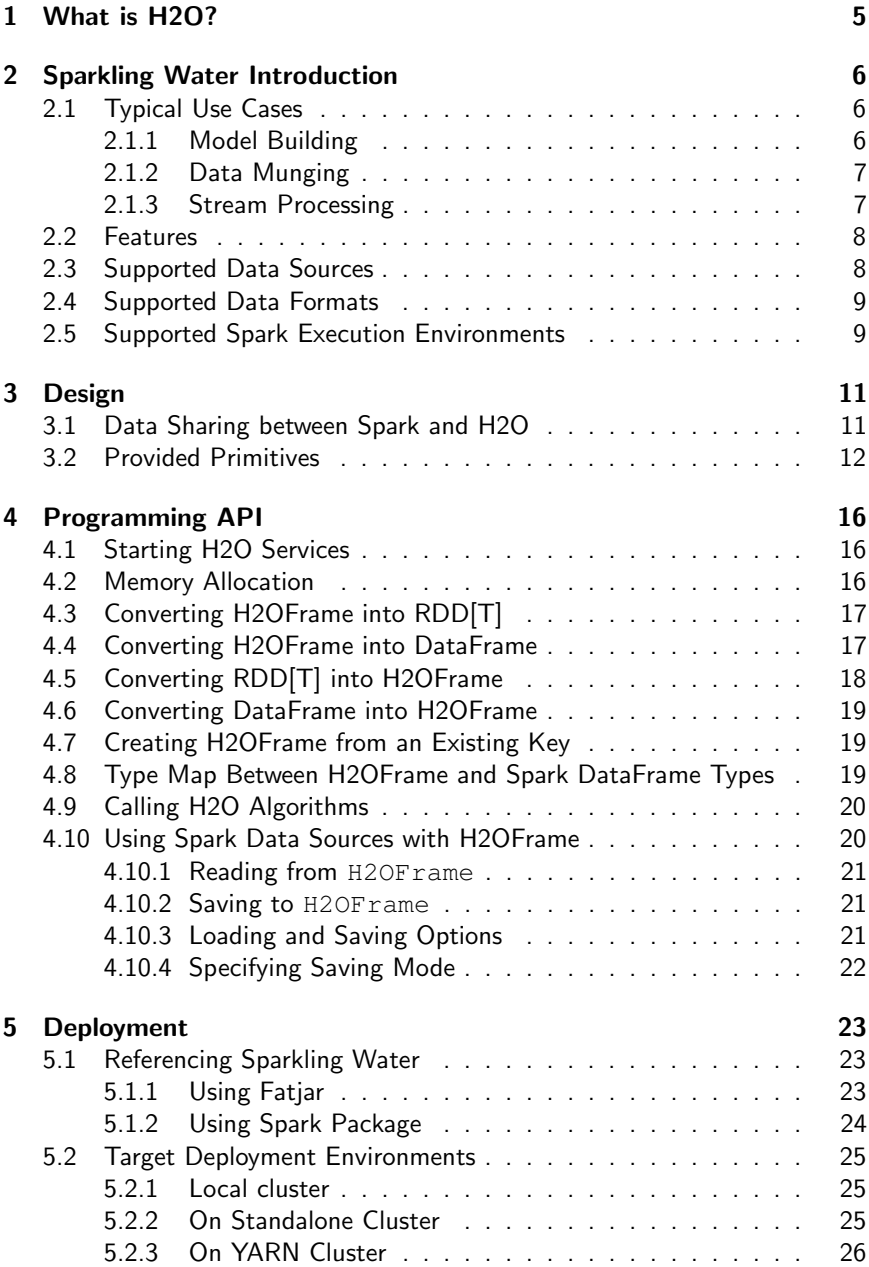

### 4 | CONTENTS

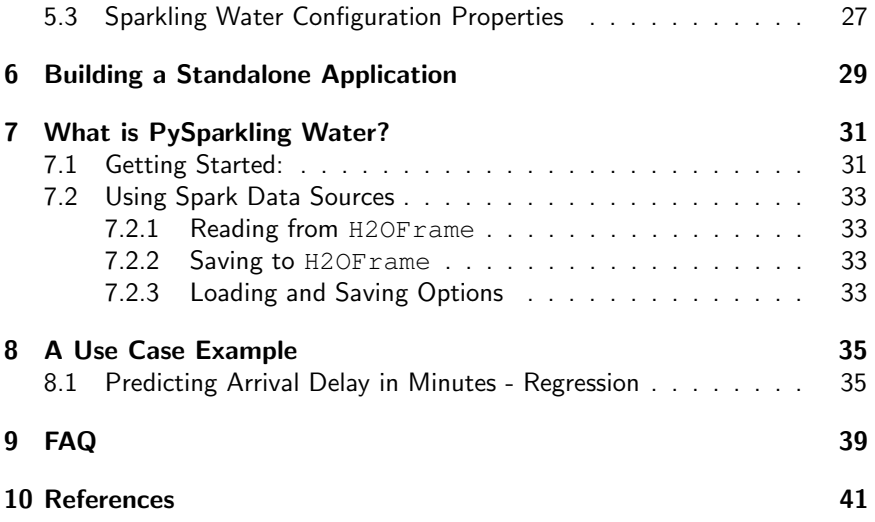

# <span id="page-4-0"></span>1 What is H2O?

H2O is fast, scalable, open-source machine learning and deep learning for smarter applications. With H2O, enterprises like PayPal, Nielsen Catalina, Cisco, and others can use all their data without sampling to get accurate predictions faster. Advanced algorithms such as deep learning, boosting, and bagging ensembles are built-in to help application designers create smarter applications through elegant APIs. Some of our initial customers have built powerful domain-specific predictive engines for recommendations, customer churn, propensity to buy, dynamic pricing, and fraud detection for the insurance, healthcare, telecommunications, ad tech, retail, and payment systems industries.

Using in-memory compression, H2O handles billions of data rows in-memory, even with a small cluster. To make it easier for non-engineers to create complete analytic workflows, H2O's platform includes interfaces for R, Python, Scala, Java, JSON, and CoffeeScript/JavaScript, as well as a built-in web interface, Flow. H2O is designed to run in standalone mode, on Hadoop, or within a Spark Cluster, and typically deploys within minutes.

H2O includes many common machine learning algorithms, such as generalized linear modeling (linear regression, logistic regression, etc.), Na¨ıve Bayes, principal components analysis, k-means clustering, and others. H2O also implements best-in-class algorithms at scale, such as distributed random forest, gradient boosting, and deep learning. Customers can build thousands of models and compare the results to get the best predictions.

H2O is nurturing a grassroots movement of physicists, mathematicians, and computer scientists to herald the new wave of discovery with data science by collaborating closely with academic researchers and industrial data scientists. Stanford university giants Stephen Boyd, Trevor Hastie, Rob Tibshirani advise the H2O team on building scalable machine learning algorithms. With hundreds of meetups over the past three years, H2O has become a word-of-mouth phenomenon, growing amongst the data community by a hundred-fold, and is now used by  $30,000+$  users and is deployed using R, Python, Hadoop, and Spark in  $2000+$  corporations.

### Try it out

- Download H2O directly at <http://h2o.ai/download>.
- $\bullet$  Install H2O's R package from CRAN at [https://cran.r-project.](https://cran.r-project.org/web/packages/h2o/) [org/web/packages/h2o/](https://cran.r-project.org/web/packages/h2o/).
- Install the Python package from PyPI at [https://pypi.python.](https://pypi.python.org/pypi/h2o/) [org/pypi/h2o/](https://pypi.python.org/pypi/h2o/).

### Join the community

- To learn about our meetups, training sessions, hackathons, and product updates, visit <http://h2o.ai>.
- Visit the open source community forum at  $https://groups.qooqle.$ [com/d/forum/h2ostream](https://groups.google.com/d/forum/h2ostream).
- Join the chat at <https://gitter.im/h2oai/h2o-3>.

# <span id="page-5-0"></span>2 Sparkling Water Introduction

Sparkling Water allows users to combine the fast, scalable machine learning algorithms of H2O with the capabilities of Spark. With Sparkling Water, users can drive computation from Scala, R, or Python and use the H2O Flow UI, providing an ideal machine learning platform for application developers.

Spark is an elegant and powerful general-purpose, open-source, in-memory platform with tremendous momentum. H2O is an in-memory application for machine learning that is reshaping how people apply math and predictive analytics to their business problems.

Integrating these two open-source environments provides a seamless experience for users who want to make a query using Spark SQL, feed the results into H2O to build a model and make predictions, and then use the results again in Spark. For any given problem, better interoperability between tools provides a better experience.

For additional examples, please visit the Sparkling Water GitHub repository at [https://github.com/h2oai/sparkling-water/tree/master/](https://github.com/h2oai/sparkling-water/tree/master/examples) [examples](https://github.com/h2oai/sparkling-water/tree/master/examples).

# <span id="page-5-1"></span>2.1 Typical Use Cases

Sparkling Water excels in leveraging existing Spark-based workflows needed to call advanced machine learning algorithms. We identified three the most common use-cases which are described below.

### <span id="page-5-2"></span>2.1.1 Model Building

A typical example involves multiple data transformations with help of Spark API, where a final form of data is transformed into H2O frame and passed to an H2O algorithm. The constructed model estimates different metrics based on the testing data or gives a prediction that can be used in the rest of the data pipeline (see Figure [1\)](#page-6-3).

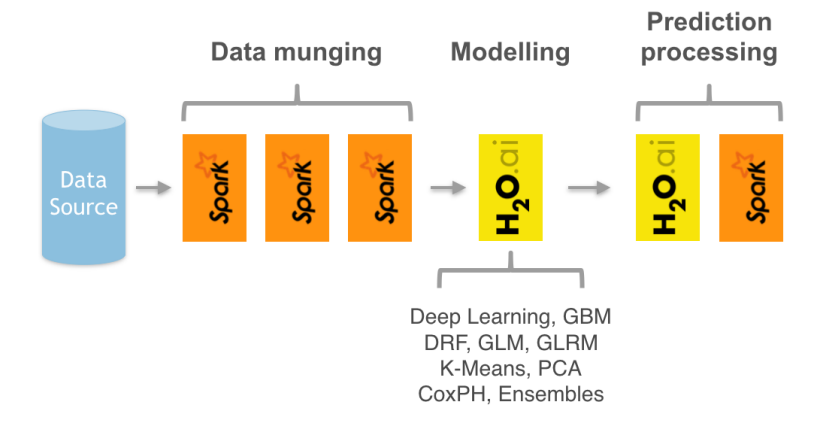

<span id="page-6-3"></span>Figure 1: Sparkling Water extends existing Spark data pipeline with advanced machine learning algorithms.

### <span id="page-6-0"></span>2.1.2 Data Munging

Another use-case includes Sparkling Water as a provider of ad-hoc data transformations. Figure [2](#page-7-1) shows a data pipeline benefiting from H2O's parallel data load and parse capabilities, while Spark API is used as another provider of data transformations. Furthermore, H2O can be used as in-place data transformer.

### <span id="page-6-1"></span>2.1.3 Stream Processing

<span id="page-6-2"></span>The last use-case depicted on Figure [3](#page-8-2) introduces two data pipelines. The first one, called an off-line training pipeline, is invoked regularly (e.g., every hour or every day), utilizes Spark as well as H2O API and provides an H2O model as output. The H2O API allows the model to be exported in a source code form. The second one processes streaming data (with help of Spark Streaming or Storm) and utilizes the model trained in the first pipeline to score the incoming data. Since the model is exported as a code, the streaming pipeline can be lightweight and independent on H2O or Sparkling Water infrastructure.

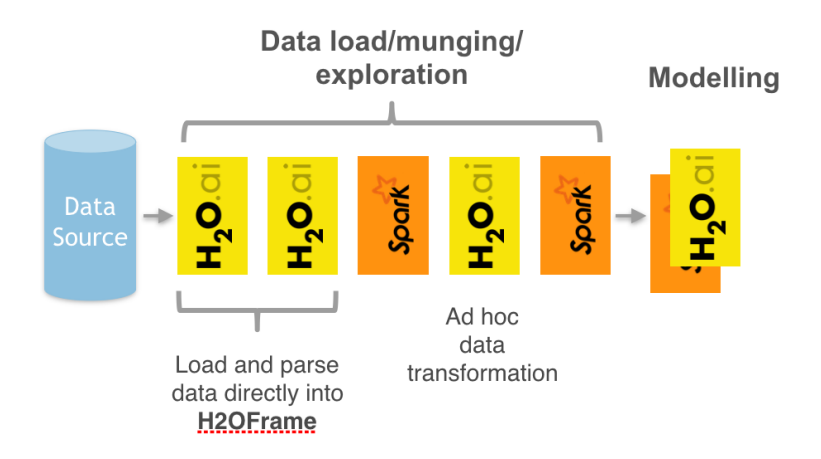

<span id="page-7-1"></span>Figure 2: Sparkling Water introduces H2O parallel load and parse into Spark pipelines.

# 2.2 Features

Sparkling Water provides transparent integration for the H2O engine and its machine learning algorithms into the Spark platform, enabling:

- Use of H2O algorithms in Spark workflow
- Transformation between H2O and Spark data structures
- Use of Spark RDDs and DataFrames as input for H2O algorithms
- Use of H2OFrames as input for MLlib algorithms
- Transparent execution of Sparkling Water applications on top of Spark

# <span id="page-7-0"></span>2.3 Supported Data Sources

Currently, Sparkling Water can use the following data source types:

- Standard Resilient Distributed Dataset (RDD) API for loading data and transforming it into H2OFrames
- H2O API for loading data directly into H2OFrame from file(s) stored on:
	- local filesystems
	- HDFS
	- S3

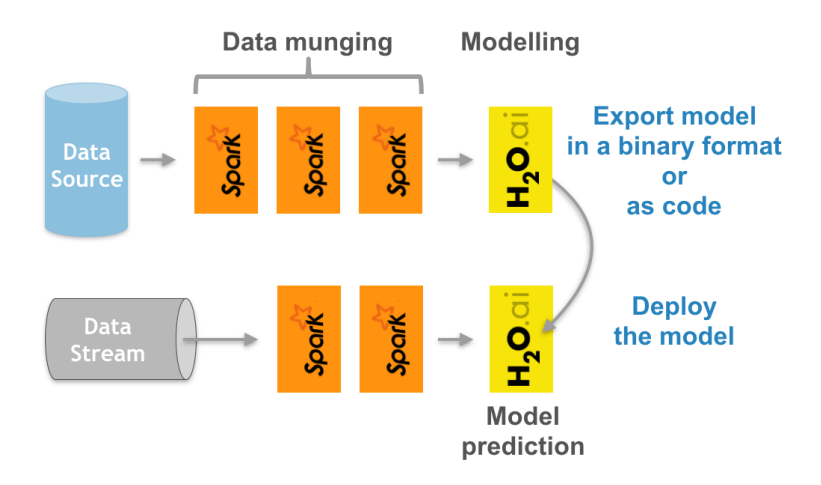

<span id="page-8-2"></span>Figure 3: Sparkling Water used as an off-line model producer feeding models into a stream-based data pipeline.

– HTTP/HTTPS

<span id="page-8-0"></span>For more details, please refer to the H2O documentation at [http://docs.](http://docs.h2o.ai) [h2o.ai](http://docs.h2o.ai).

## 2.4 Supported Data Formats

Sparkling Water can read data stored in the following formats:

- $\bullet$  CSV
- SVMLight
- ARFF

<span id="page-8-1"></span>For more details, please refer to the H2O documentation at [http://docs.](http://docs.h2o.ai) [h2o.ai](http://docs.h2o.ai).

# 2.5 Supported Spark Execution Environments

Sparkling Water can run on top of Spark in the following ways:

• as a local cluster (where the master node is  $local, local[*]$ , or local-cluster[...])

- $\bullet$  as a standalone cluster<sup>[1](#page-0-0)</sup>
- $\bullet$  in a YARN environment<sup>[2](#page-0-0)</sup>

<sup>1</sup>Refer to the Spark standalone documentation [http://spark.apache.org/docs/](http://spark.apache.org/docs/latest/spark-standalone.html) [latest/spark-standalone.html](http://spark.apache.org/docs/latest/spark-standalone.html)

<sup>&</sup>lt;sup>2</sup>Refer to the Spark YARN documentation [http://spark.apache.org/docs/](http://spark.apache.org/docs/latest/running-on-yarn.html) [latest/running-on-yarn.html](http://spark.apache.org/docs/latest/running-on-yarn.html)

# <span id="page-10-0"></span>3 Design

Sparkling Water is designed to be executed as a regular Spark application. It provides a way to initialize H2O services on each node in the Spark cluster and access data stored in data structures of Spark and H2O.

Since Sparkling Water is primarily designed as Spark application, it is launched inside a Spark executor created after submitting the application. At this point, H2O starts services, including distributed key-value  $(K/V)$  store and memory manager, and orchestrates them into a cloud. The topology of the created cloud replicates the topology of the underlying Spark cluster.

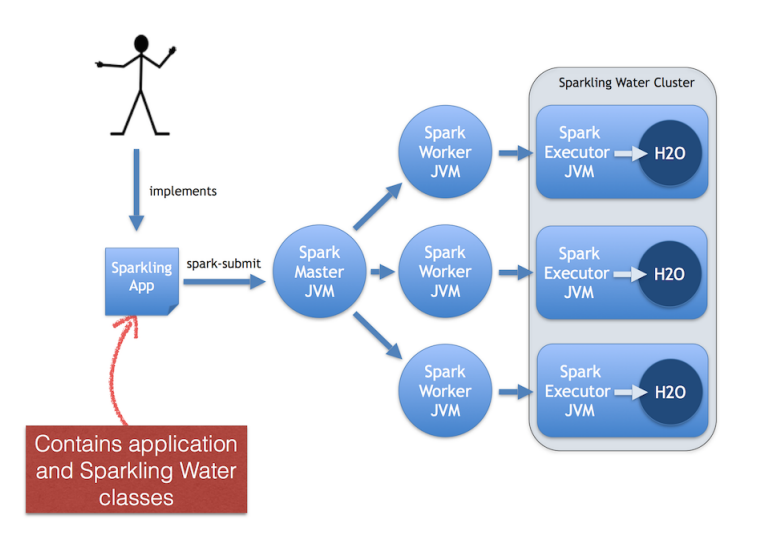

Figure 4: Sparkling Water design depicting deployment of the Sparkling Water application to the standalone Spark cluster.

# <span id="page-10-1"></span>3.1 Data Sharing between Spark and H2O

Sparkling Water enables transformation between different types of RDDs and H2O's H2OFrame, and vice versa.

When converting from an H2OF rame to an RDD, a wrapper is created around the H2OFrame to provide an RDD-like API. In this case, data is not duplicated but served directly from the underlying H2OFrame.

Converting from an RDD/DataFrame to an H2OFrame requires data duplication because it transfers data from the RDD storage into H2OFrame. However, data stored in an H2OFrame is heavily compressed and does not need to be preserved in RDD.

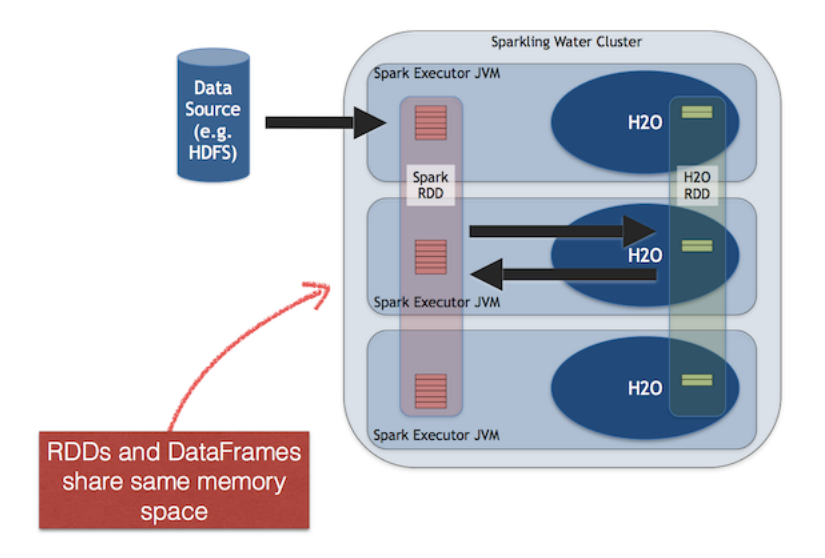

Figure 5: Sharing between Spark and H2O inside an executor JVM.

### <span id="page-11-0"></span>3.2 Provided Primitives

Sparkling Water provides several primitives (for more information, refer to Table [1\)](#page-13-0). Before using H2O algorithms and data structures, the first step is to create and start the H2OContext instance using the val  $hc = new$ H2OContext(sc).start() call.

The H2OContext contains the necessary information for running H2O services and exposes methods for data transformation between the Spark RDD or DataFrame and the H2OFrame. Starting H2OContext involves a distributed operation that contacts all accessible Spark executor nodes and initializes H2O services (such as the key-value store and RPC) inside the executors' JVMs.

When H2OContext is running, H2O data structures and algorithms can be manipulated. The key data structure is H2OFrame, which represents a distributed table composed of vectors. A new H2OFrame can be created using one of the following methods:

• loading a cluster local file (a file located on each node of the cluster):

- $1 \vert val$  h2oFrame = new H2OFrame(new File("/data/iris. csv"))
	- loading a file from HDFS/S3/S3N/S3A:
- $1 \vert val$  h2oFrame = new H2OFrame(URI.create("hdfs:// data/iris.csv"))
	- loading multiple files from HDFS/S3/S3N/S3A:
- <sup>1</sup> val h2oFrame = new H2OFrame(URI.create("hdfs:// data/iris/01.csv"), URI.create("hdfs://data/ iris/02.csv"))
	- transforming Spark RDD or DataFrame:
- $1$  val h2oFrame = h2oContext.asH2OFrame(rdd)
	- referencing existing H2OFrame by its key

 $1 \vert val$  h2oFrame = new H2OFrame("iris.hex")

| Concept                      | <b>API</b> Representation | Description                                                                                                    |
|------------------------------|---------------------------|----------------------------------------------------------------------------------------------------|
| H <sub>2</sub> O Context     | H2OContext                | Contains the H2O state and pro-<br>vides primitives to publish RDD as<br>H2OFrame and vice versa. Fol-<br>lows design principles of Spark prim-<br>itives such as SparkContext or<br>SOLContext.          |
| H <sub>2</sub> O Entry Point | water.H2O                 | Represents the entry point for ac-<br>cessing H2O services. Contains in-<br>formation about running H2O ser-<br>vices, including a list of nodes and<br>the status of the distributed $K/V$<br>datastore. |
| H <sub>2</sub> O Frame       | water.fvec.H2OFrame       | A data structure representing a table<br>of values. The table is column-based<br>and provides column and row acces-<br>sors.                                                                              |
| H <sub>2</sub> O Algorithm   | package hex               | Represents the H2O machine learn-<br>ing algorithms library, including<br>DeepLearning, GBM, GLM, DRF,<br>and other algorithms.                                                                           |

<span id="page-13-0"></span>Table 1: Sparkling Water primitives

When the H2OContext is running, any H2O algorithm can be called. Most of provided algorithms are located in the hex package. Calling an algorithm is composed of two steps:

• Specifying parameters:

```
1 \vert val train: H2OFrame = new H2OFrame(new File("
      prostate.csv"))
2 \mid val gbmParams = new GBMParameters()
3 qbmParams. train = train
4 gbmParams._response_column = 'CAPSULE
5 | qbmParams. ntrees = 10
```
 $\bullet$  Creating the model builder and launching computations. The  $trainModel$ method is non-blocking and returns a job representing the computation.

 $1 \vert val$  gbmModel = new GBM(gbmParams).trainModel.get

 $\mathbf{I}$ 

 $\overline{a}$ 

# <span id="page-15-0"></span>4 Programming API

### <span id="page-15-1"></span>4.1 Starting H2O Services

```
1 \vert val \text{ sc: } SparkContext = ...
2 val hc = H2OContext.getOrCreate(sc)
```
or:

```
1 \vert val \text{ sc: } SparkContext = ...
2 val hc = new H2OContext(sc).start()
```
When the number of Spark nodes is known, it can be specified in the  $\mathtt{qetOrCreate}$ call:

```
1 val hc = H2OContext.getOrCreate(sc, numOfSparkNodes)
```
or, in start method of H2OContext:

 $1 \vert val$  hc = new H2OContext(sc).start(numOfSparkNodes)

The former variant is preferred, because it initiates and starts H2OContext in one call and can be used to obtain already existing H2OContext. It is semantically the same as the latter variant though.

### <span id="page-15-2"></span>4.2 Memory Allocation

H2O resides in the same executor JVM as Spark. The memory provided for H2O is configured via Spark; refer to Spark configuration for more details.

#### Generic configuration

- Configure the Executor memory (i.e., memory available for H2O) via the Spark configuration property spark.executor.memory. For example, bin/sparkling-shell --conf spark.executor.memory=5g or configure the property in \$SPARK\_HOME/conf/spark-defaults .conf
- Configure the Driver memory (i.e., memory available for H2O client running inside the Spark driver) via the Spark configuration property spark.driver.memory. For example, bin/sparkling-shell --conf spark.driver.memory=4g or configure the property in \$SPARK\_HOME/conf/spark-defaults.conf.

#### Yarn specific configuration

- Refer to the Spark documentation [https://spark.apache.org/](https://spark.apache.org/docs/latest/running-on-yarn.html) [docs/latest/running-on-yarn.html](https://spark.apache.org/docs/latest/running-on-yarn.html)
- For JVMs that require a large amount of memory, we strongly recommend configuring the maximum amount of memory available for individual mappers.

# <span id="page-16-0"></span>4.3 Converting H2OFrame into RDD[T]

The H2OContext class provides the explicit conversion, asRDD, which creates an RDD-like wrapper around the provided H2OFrame:

```
1 def asRDD[A <: Product: TypeTag: ClassTag](fr:
     H2OFrame): RDD[A]
```
The call expects the type A to create a correctly-typed RDD. The conversion requires type A to be bound by Product interface. The relationship between the columns of H2OFrame and the attributes of class A is based on name matching.

### Example

 $1 \vert val df$ : H2OFrame = ...  $2 \vert val$  rdd = asRDD[Weather](df)

# <span id="page-16-1"></span>4.4 Converting H2OFrame into DataFrame

The H2OContext class provides the explicit conversion, asDataFrame, which creates a DataFrame-like wrapper around the provided H2OFrame. Technically, it provides the RDD[sql.Row] RDD API:

```
1 def asDataFrame(fr: H2OFrame)(implicit sqlContext:
     SQLContext): DataFrame
```
This call does not require any type of parameters, but since it creates DataFrame instances, it requires access to an instance of SQLContext. In this case, the instance is provided as an implicit parameter of the call. The parameter can be passed in two ways: as an explicit parameter or by introducing an implicit variable into the current context.

The schema of the created instance of the DataFrame is derived from the column name and the types of H2OFrame specified.

#### Example

Using an explicit parameter in the call to pass sqlContext:

```
1 \vert val sqlContext = new SQLContext(sc)
2 val schemaRDD = asDataFrame(h2oFrame)(sqlContext)
```
or as implicit variable provided by actual environment:

```
1 implicit val sqlContext = new SQLContext(sc)
2 \text{ val scheme} schemaRDD = asDataFrame(h2oFrame)
```
# <span id="page-17-0"></span>4.5 Converting RDD[T] into H2OFrame

The H2OContext provides implicit conversion from the specified RDD[A] to H2OFrame. As with conversion in the opposite direction, the type A has to satisfy the upper bound expressed by the type Product. The conversion will create a new H2OFrame, transfer data from the specified RDD, and save it to the H2O K/V data store.

<sup>1</sup> implicit def asH2OFrame[A <: Product: TypeTag](rdd: RDD[A]): H2OFrame

The API also provides explicit version which allows for specifying name for resulting H2OFrame.

```
1 def asH2OFrame[A <: Product: TypeTag](rdd: RDD[A],
     frameName: String): H2OFrame
```
#### Example

```
1 \vert val rdd: RDD[Weather] = ...
2 import h2oContext._
3 // Implicit call of H2OContext.asH2OFrame[Weather](rdd
     ) is used
4 \vert val hf: H2OFrame = rdd
5 // Explicit call of of H2OContext API with name for
     resulting H2OFrame
6 val hfNamed: H2OFrame = h2oContext.asH2OFrame(rdd,
     hfNamed")
```
## 4.6 Converting DataFrame into H2OFrame

The H2OContext provides implicit conversion from the specified DataFrame to H2OFrame. The conversion will create a new H2OFrame, transfer data from the specified DataFrame, and save it to the H2O K/V data store.

<sup>1</sup> implicit def asH2OFrame(rdd: DataFrame): H2OFrame

The API also provides explicit version which allows for specifying name for resulting H2OFrame.

<sup>1</sup> def asH2OFrame(rdd: DataFrame, frameName: String): H2OFrame

#### Example

```
1 \vert val df: DataFrame = \ldots2 import h2oContext._
3 // Implicit call of H2OContext.asH2OFrame(srdd) is
      used
4 \vert val hf: H2OFrame = df
5 // Explicit call of H2Context API with name for
      resulting H2OFrame
6 \vertval hfNamed: H2OFrame = h2oContext.asH2OFrame(df, "
      hfNamed")
```
## <span id="page-18-0"></span>4.7 Creating H2OFrame from an Existing Key

If the H2O cluster already contains a loaded H2OFrame referenced by the key train.hex, it is possible to reference it from Sparkling Water by creating a proxy H2OF rame instance using the key as the input:

```
1 \vert val trainHF = new H20Frame("train.hex")
```
# <span id="page-18-1"></span>4.8 Type Map Between H2OFrame and Spark DataFrame Types

<span id="page-18-2"></span>For all primitive Scala types or Spark SQL types (see org.apache.spark.sql.types) which can be part of Spark RDD/DataFrame, we provide mapping into H2O vector types (numeric, categorical, string, time, UUID - see water.fvec.Vec):

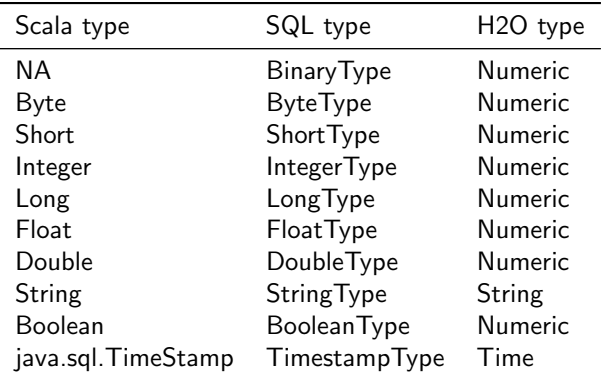

## 4.9 Calling H2O Algorithms

1. Create the parameters object that holds references to input data and parameters specific for the algorithm:

```
1 val train: RDD = \ldots2 val valid: H2OFrame = \ldots3
4 \vert val gbmParams = new GBMParameters()
5 |gbmParams._train = train
6 \mid \phimParams._valid = valid
7 gbmParams._response_column = 'bikes
8 gbmParams._ntrees = 500
9 | qbmParams._max_depth = 6
```
2. Create a model builder:

```
1 | val gbm = new GBM (gbmParams)
```
- 3. Invoke the model build job and block until the end of computation (trainModel is an asynchronous call by default):
- <sup>1</sup> val gbmModel = gbm.trainModel.get

## <span id="page-19-0"></span>4.10 Using Spark Data Sources with H2OFrame

<span id="page-19-1"></span>Spark SQL provides configurable data source for SQL tables. Sparkling Water enable H2OFrame to be used as data source to load/save data from/to Spark SQL table.

### 4.10.1 Reading from **H2OFrame**

Let's suppose we have a H2OFrame. The shortest way to load a DataFrame from H2OFrame with default settings is:

 $1 \text{ val df} = \text{sglContext.read.h2o}(\text{frame}, \text{key})$ 

There are two more ways to load a DataFrame from H2OFrame allowing us to specify additional options:

1  $val df = sqlContext.read.format("h2o").option("key",$ frame.key.toString).load()

or

1  $val df = sqlContext.read.format("h2o")$ .load(frame.key. toString)

### <span id="page-20-0"></span>4.10.2 Saving to **H2OFrame**

Let's suppose we have  $\text{DataFrame}$  df. The shortest way to save the  $\text{DataFrame}$ as H2OFrame with default settings is:

```
1 df.write.h2o("new_key")
```
There are two more ways to save the DataFrame as H2OFrame allowing us to specify additional options:

```
1 df.write.format("h2o").option("key","new_key").save()
```
or

<sup>1</sup> df.write.format("h2o").save("new\_key")

<span id="page-20-1"></span>All three variants save the  $\texttt{DataFrame}$  as  $\texttt{H2OFrame}$  with the key "new\_key". They won't succeed if a H2OFrame with the same key already exists.

### 4.10.3 Loading and Saving Options

If the key is specified as 'key' option, and also in the load/save method, the option 'key' is preferred:

```
1 \vert val df = sqlContext.read.from("h2o").option("key","
      key_one").load("key_two")
```
or

```
1 val df = sqlContext.read.from("h2o").option("key","
     key_one").save("key_two")
```
<span id="page-21-0"></span>In both examples, "key\_one" is used.

### 4.10.4 Specifying Saving Mode

There are four save modes available when saving data using Data Source API- see [http://spark.apache.org/docs/latest/sql-programming-gui](http://spark.apache.org/docs/latest/sql-programming-guide.html#save-modes)de. [html#save-modes](http://spark.apache.org/docs/latest/sql-programming-guide.html#save-modes)

- If "append" mode is used, an existing H2OFrame with the same key is deleted, and a new one created with the same key. The new frame contains the union of all rows from the original H2OFrame and the appended DataFrame.
- If "overwrite" mode is used, an existing H2OFrame with the same key is deleted, and new one with the new rows is created with the same key.
- If "error" mode is used, and a  $H2OF$  rame with the specified key already exists, an exception is thrown.
- If "ignore" mode is used, and a H2OFrame with the specified key already exists, no data are changed.

# <span id="page-22-0"></span>5 Deployment

Since Sparkling Water is designed as a regular Spark application, its deployment cycle is strictly driven by Spark deployment strategies (refer to Spark documentation $^3$  $^3$ ). Spark applications are deployed by the  ${\tt spark-submit}$   $^4$  $^4$  script that handles all deployment scenarios:

```
1 ./bin/spark-submit \
2 --class <main-class> \
3 --master <master-url> \
4 --conf <key>=<value> \
5 ... # other options \
6 <application-jar> [application-arguments]
```
- $\bullet$   $\neg$ -class: Name of main class with main method to be executed. For example, the water.SparklingWaterDriver application launches H2O services.
- --master: Location of Spark cluster
- $\bullet$   $--$ conf: Specifies any configuration property using the format key=value
- application-jar: Jar file with all classes and dependencies required for application execution
- application-arguments: Arguments passed to the main method of the class via the  $-c$  lass option

# <span id="page-22-1"></span>5.1 Referencing Sparkling Water

### <span id="page-22-2"></span>5.1.1 Using Fatjar

The Sparkling Water archive provided at <http://h2o.ai/download> contains a Fatjar with all classes required for Sparkling Water run.

An application submission with Sparkling Water Fatjar is using the  $-\text{-jars}$ option which references included fatjar.

 $3$ Spark deployment guide http://spark.apache.org/docs/latest/ [cluster-overview.html](http://spark.apache.org/docs/latest/cluster-overview.html)

<sup>4</sup>Submitting Spark applications [http : / / spark . apache . org / docs / latest /](http://spark.apache.org/docs/latest/submitting-applications.html) [submitting-applications.html](http://spark.apache.org/docs/latest/submitting-applications.html)

```
1 | $SPARK_HOME/bin/spark-submit \
2 --jars assembly/build/libs/sparkling-water-assembly
       -1.6.1-all.jar \
3 --class org.apache.spark.examples.h2o.
       CraigslistJobTitlesStreamingApp \
4 /dev/null
```
### <span id="page-23-0"></span>5.1.2 Using Spark Package

Sparkling Water is also published as a Spark package. The benefit of using the package is that you can use it directly from your Spark distribution without need to download Sparkling Water.

For example, if you have Spark version 1.6 and would like to use Sparkling Water version 1.6.1 and launch example CraigslistJobTitlesStreamingApp, then you can use the following command:

```
1 | $SPARK HOME/bin/spark-submit \
2 --packages ai.h2o:sparkling-water-core_2.10:1.6.1,ai
       .h2o:sparkling-water-examples_2.10:1.6.1 \
3 --class org.apache.spark.examples.h2o.
       CraigslistJobTitlesStreamingApp \
4 /dev/null
```
The Spark option --packages points to coordinate of published Sparkling Water package in Maven repository.

The similar command works for spark-shell:

```
1 $SPARK_HOME/bin/spark-shell \
2 --packages ai.h2o:sparkling-water-core_2.10:1.6.1,ai.
      h2o:sparkling-water-examples_2.10:1.6.1
```
The same command works for Python programs:

```
1 $SPARK_HOME/bin/spark-submit \
2 --packages ai.h2o:sparkling-water-core_2.10:1.6.1,ai.
      h2o:sparkling-water-examples_2.10:1.6.1\
3 example.py
```
<span id="page-23-1"></span>Note: When you are using Spark packages you do not need to download Sparkling Water distribution! Spark installation is sufficient!

## 5.2 Target Deployment Environments

Sparkling Water supports deployments to the following Spark cluster types:

- **.** Local cluster
- **Standalone cluster**
- <span id="page-24-0"></span>YARN cluster

### 5.2.1 Local cluster

The local cluster is identified by the following master URLs -  $local$ ,  $local[K]$ . or  $\text{local}$ [ $\star$ ]. In this case, the cluster is composed of a single JVM and is created during application submission.

For example, the following command will run the ChicagoCrimeApp application inside a single JVM with a heap size of 5g:

```
1 $SPARK_HOME/bin/spark-submit \
```

```
2 --conf spark.executor.memory=5q \
3 --conf spark.driver.memory=5g \
4 --master local[*] \
5 --packages ai.h2o:sparkling-water-examples_2
       .10:1.6.1 \; \&6 --class org.apache.spark.examples.h2o.
       ChicagoCrimeApp \
7 /dev/null
```
### <span id="page-24-1"></span>5.2.2 On Standalone Cluster

For AWS deployments or local private clusters, the standalone cluster deploy-ment<sup>[5](#page-0-0)</sup> is typical. Additionally, a Spark standalone cluster is also provided by Hadoop distributions like CDH or HDP. The cluster is identified by the URL spark://IP:PORT.

The following command deploys the ChicagoCrimeApp on a standalone cluster where the master node is exposed on IP machine-foo.bar.com and port 7077:

 $5$ Refer to Spark documentation http://spark.apache.org/docs/latest/ [spark-standalone.html](http://spark.apache.org/docs/latest/spark-standalone.html)

```
1 SSPARK HOME/bin/spark-submit \
2 --conf spark.executor.memory=5q \
3 --conf spark.driver.memory=5q \
4 --master spark://machine-foo.bar.com:7077 \
5 --packages ai.h2o:sparkling-water-examples_2
       .10:1.6.1 \; \bigr\}6 --class org.apache.spark.examples.h2o.
       ChicagoCrimeApp \
7 /dev/null
```
<span id="page-25-0"></span>In this case, the standalone Spark cluster must be configured to provide the requested 5g of memory per executor node.

### 5.2.3 On YARN Cluster

Because it provides effective resource management and control, most production environments use YARN for cluster deployment.<sup>[6](#page-0-0)</sup> In this case, the environment must contain the shell variable HADOOP CONF DIR or YARN CONF DIR which point to Hadoop configuration directory (e.g., /etc/hadoop/conf).

```
1 SSPARK HOME/bin/spark-submit \
2 --conf spark.executor.memory=5g
3 --conf spark.driver.memory=5q \
4 --num-executors 5 \backslash5 --master yarn-client \
6 --packages ai.h2o:sparkling-water-examples_2
        .10:1.6.1 \; \bigr\}7 --class org.apache.spark.examples.h2o.
       ChicagoCrimeApp \
8 /dev/null
```
The command in the example above creates a YARN job and requests for 5 nodes, each with 5G of memory. The yarn-client option forces driver to run in the client process.

<span id="page-25-1"></span> $6$ See Spark documentation http://spark.apache.org/docs/latest/ [running-on-yarn.html](http://spark.apache.org/docs/latest/running-on-yarn.html)

# 5.3 Sparkling Water Configuration Properties

The following configuration properties can be passed to Spark to configure Sparking Water:

#### Generic parameters

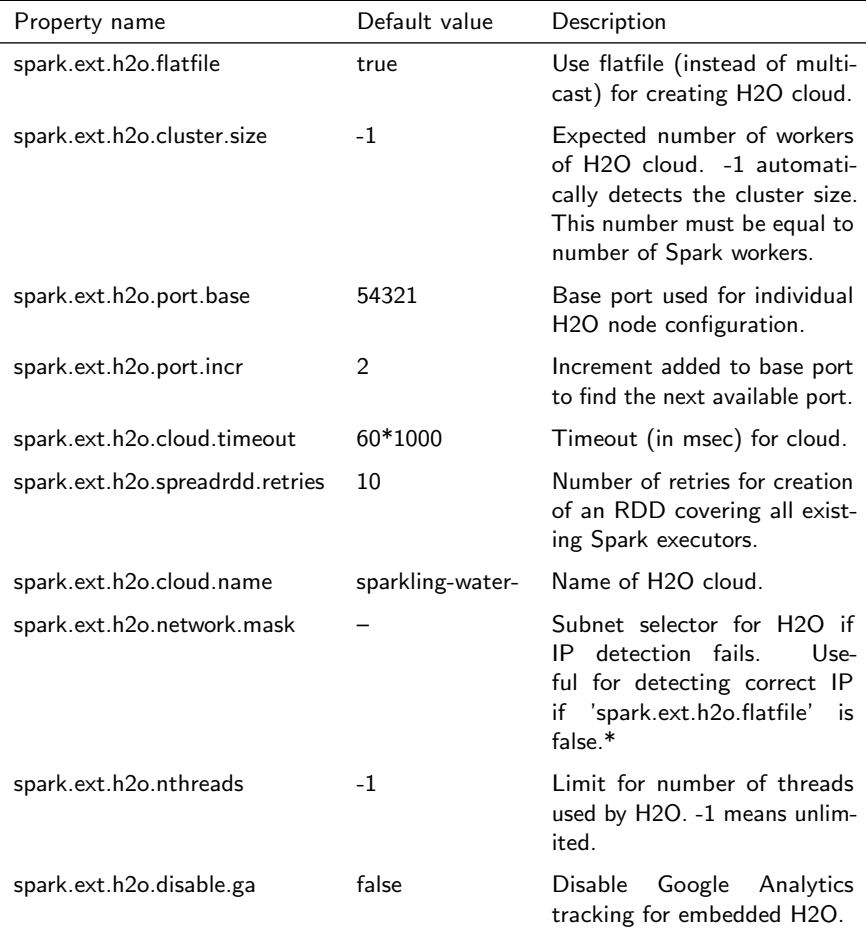

### H2O server node parameters

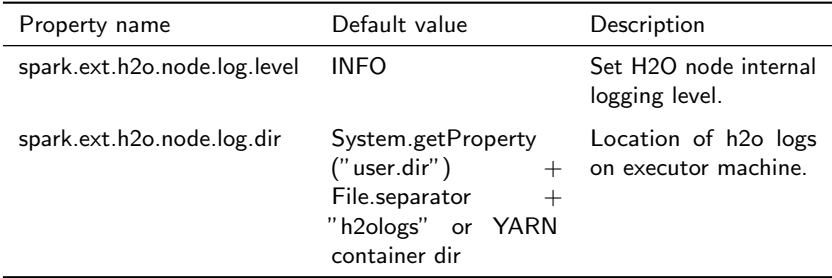

### H2O client parameters

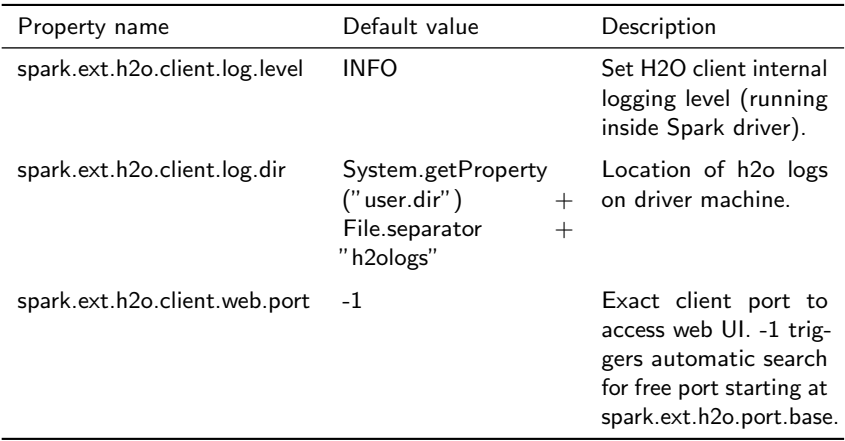

# <span id="page-28-0"></span>6 Building a Standalone Application

#### Sparkling Water Example Project

This is a simple example project to start coding with Sparkling Water.

#### Dependencies

This droplet uses Sparkling Water 1.6 which integrates:

- $\bullet$  Spark 1.6
- H2O 3.8 Tukey

For more details see build.gradle.

#### Project structure

gradle/ ........ Gradle definition files src/ .............. Source code main/ ....... Main implementation code scala/ test/ ....... Test code scala/ - build.gradle ... Build file for this project 1 gradlew ........ Gradle wrapper

#### Project building

For building, please, use provided gradlew command:

```
1 ./gradlew build
```
#### Run demo

For running a simple application:

```
1 ./gradlew run
```
#### Starting with IDEA

There are two ways to open this project in IntelliJ IDEA

Using Gradle build file directly:

Open the project's build.gradle in IDEA via File  $\rightarrow$  Open

or using Gradle generated project files:

- 1. Generate Idea configuration files via ./gradlew idea
- 2. Open project in Idea via File  $\rightarrow$  Open

Note: To clean up Idea project files please launch ./gradlew cleanIdea

#### Starting with Eclipse

- 1. Generate Eclipse project files via ./gradlew eclipse
- 2. Open project in Eclipse via File  $\rightarrow$  Import  $\rightarrow$  Existing Projects into Workspace

#### Running tests

To run tests, please, run:

```
1 ./gradlew test
```
#### Checking code style

To check codestyle:

```
1 ./gradlew scalaStyle
```
#### Creating and Running Spark Application

Create application assembly which can be directly submitted to Spark cluster:

```
1 ./gradlew shadowJar
```
The command creates jar file  $build/1ibs/sparkling-water-droplet-app.$  ja containing all necessary classes to run application on top of Spark cluster.

Submit application to Spark cluster (in this case, local cluster is used):

```
1 export MASTER='local-cluster[3,2,1024]'
2 | $SPARK_HOME/bin/spark-submit --class water.droplets.
     SparklingWaterDroplet build/libs/sparkling-water-
     droplet-all.jar
```
# <span id="page-30-0"></span>7 What is PySparkling Water?

PySparkling Water is an integration of Python with Sparkling water. It allows the user to start H2O services on a spark cluster from Python API.

In the PySparkling Water driver program, the SparkContext (sc) uses Py4J to start the driver JVM and the JAVA SparkContext is used to create H2OContext (hc). This in turn starts the H2O cloud in the Spark ecosystem. Once the H2O cluster is up, H2O-Python package is used to interact with the cloud and run H2O algorithms. All pure H2O calls are executed via H2O's REST API interface. Users can easily integrate their regular PySpark workflow with H2O algorithms using PySparkling Water.

PySparkling Water programs can be launched as an application, or in an interactive shell, or notebook environment.

## <span id="page-30-1"></span>7.1 Getting Started:

1. Download Spark (if not already installed) from the Spark Downloads Page.

Choose Spark release : 1.6.0

Choose a package type: Pre-built for Hadoop 2.4 and later

- 2. Point SPARK HOME to the existing installation of Spark and export variable MASTER.
- <sup>1</sup> export SPARK\_HOME="/path/to/spark/installation"

Launch a local Spark cluster with 3 worker nodes with 2 cores and 1g per node.

```
1 export MASTER="local-cluster[3,2,1024]"
```
3. From your terminal, run:

```
1 cd ˜/Downloads
```

```
2 unzip sparkling-water-1.6.1.zip
```

```
3 cd sparkling-water-1.6.1
```
Start an interactive Python terminal:

<sup>1</sup> bin/pysparkling

Or start a notebook:

1 IPYTHON\_OPTS="notebook" bin/pysparkling

4. Create an H2O cloud inside the Spark cluster and import H2O-Python package:

```
1 from pysparkling import *
```
 $2 \text{hc}$ = H2OContext(sc).start()

```
3 import h2o
```
5. Follow this demo ([https://github.com/h2oai/h2o-world-201](https://github.com/h2oai/h2o-world-2015-training/blob/master/tutorials/pysparkling/Chicago_Crime_Demo.ipynb)5-train [blob/master/tutorials/pysparkling/Chicago\\_Crime\\_Dem](https://github.com/h2oai/h2o-world-2015-training/blob/master/tutorials/pysparkling/Chicago_Crime_Demo.ipynb)o. [ipynb](https://github.com/h2oai/h2o-world-2015-training/blob/master/tutorials/pysparkling/Chicago_Crime_Demo.ipynb)), which imports Chicago crime, census and weather data and predicts the probability of arrest.

Alternatively, to launch on YARN:

```
1 wget http://h2o-release.s3.amazonaws.com/sparkling-
     water/rel-1.6/1/sparkling-water-1.6.1.zip
2 unzip sparkling-water-1.6.1.zip
3
4 export SPARK_HOME="/path/to/spark/installation"
5 export HADOOP_CONF_DIR=/etc/hadoop/conf
6 export SPARKLING_HOME="/path/to/SparklingWater/
     installation"
7 | $SPARKLING_HOME/bin/pysparkling --num-executors 3 --
     executor-memory 20g --executor-cores 10 --driver-
     memory 20g --master yarn-client
```
Then create an H2O cloud inside the Spark cluster and import H2O-Python package:

```
1 from pysparkling import *
```

```
2 hc= H2OContext(sc).start()
```
<sup>3</sup> import h2o

Or to launch as a Spark Package application:

```
1 $SPARK_HOME/bin/spark-submit --packages ai.h2o:
     sparkling-water-core_2.10:1.6.1 --py-files
     $SPARKLING_HOME/py/dist/pySparkling-1.6.1-py2.7.
     egg
2 $SPARKLING HOME/py/examples/scripts/H2OContextDemo.py
```
## 7.2 Using Spark Data Sources

<span id="page-32-0"></span>The way that a H2OFrame can be used as Spark's data source differs a little bit in Python from Scala.

### 7.2.1 Reading from **H2OFrame**

Let's suppose we have an H2OF rame. There are two ways how the DataFrame can be loaded from H2OFrame in pySparkling:

<sup>1</sup> df = sqlContext.read.format("h2o").option("key",frame. frame\_id).load()

or

 $1 \mid df = \text{sqlContext.read.format("h2o")}.load(frame, frame_id)$ )

### <span id="page-32-1"></span>7.2.2 Saving to **H2OFrame**

Let's suppose we have a DataFrame df. There are two ways how DataFrame can be saved as H2OFrame in pySparkling:

<sup>1</sup> df.write.format("h2o").option("key","new\_key").save()

or

```
1 df.write.format("h2o").save("new_key")
```
<span id="page-32-2"></span>Both variants save DataFrame as a H2OFrame with key new key. They won't succeed if a H2OFrame with the same key already exists.

### 7.2.3 Loading and Saving Options

If the key is specified as 'key' option, and also in the load/save method, the option 'key' is preferred:

```
1 df = sqlContext.read.from("h2o").option("key","key_one
     ").load("key_two")
```
or

```
1 \mid df = \text{sglContext.read-from("h2o") \text{.option("key", "key\_one"}").save("key_two")
```
In both examples, key\_one is used.

# <span id="page-34-0"></span>8 A Use Case Example

# <span id="page-34-1"></span>8.1 Predicting Arrival Delay in Minutes - Regression

### What is the task?

As Chief Air Traffic Controller, your job is come up with a prediction engine that can be used to tell passengers whether an incoming flight will be delayed by X number of minutes. To accomplish this task, we have an airlines dataset containing ∼44k flights since 1987 with features such as: Origin and Destination codes, distance traveled, carrier, etc. The key variable we are trying to predict is 'ArrDelay' (arrival delay) in minutes. We will do this leveraging H2O and the Spark SQL library.

### Spark SQL

One of the many cool features about the Spark project is the ability to initiate a SQL context within our application that enables us to write SQL-like queries against an existing DataFrame. Given the ubiquitous nature of SQL, this is very appealing to data scientists who may not be comfortable yet with Scala / Java / Python, but want to perform complex manipulations of their data.

Within the context of this example, we are going to first read in the airlines dataset and then process a weather file which contains the weather data at the arriving city. Joining the two tables will require a SQL context such that we can write an INNER JOIN against the two independent DataFrames. Let's get started!

### Data Ingest

Our first order of business is to process both files, the flight data and the weather data:

```
1 object AirlinesWithWeatherDemo extends
     SparkContextSupport {
2
3 \mid def main(args: Array[String]): Unit = {
4 // Configure this application
5 val conf: SparkConf = configure("Sparkling Water:
         Join of Airlines with Weather Data")
6
7 // Create SparkContext to execute application on
         Spark cluster
8 val sc = new SparkContext(conf)
```

```
9 val h2oContext = H2OContext.getOrCreate(sc)
10 | import h2oContext.
11 // Setup environment
12 addFiles(sc,
13 absPath("examples/smalldata/
           Chicago_Ohare_International_Airport.csv"),
14 absPath("examples/smalldata/allyears2k headers.
           csv.gz"))
15
16 val wrawdata = sc.textFile(SparkFiles.get("
         Chicago_Ohare_International_Airport.csv"),3).
         cache()
17 val weatherTable = wrawdata.map(\angle.split(",")).map(
          row => WeatherParse(row)).filter(!_.isWrongRow
          ()18
19 // Load H2O from CSV file (i.e., access directly
         H2O cloud)
20 val airlinesData = new H2OFrame(new File(
         SparkFiles.get("allyears2k_headers.csv.gz")))
21
22 val airlinesTable: RDD[Airlines] = asRDD[Airlines
          ](airlinesData)
```
The flight data file is imported directly into H2O already as an H2OFrame. The weather table, however, is first processed in Spark where we do some parsing of the data and data scrubbing.

After both files have been processed, we then take the airlines data that currently sits in H2O and it pass back into Spark whereby we filter for those flights ONLY arriving at Chicago's O'Hare International Airport:

```
1 |val flightsToORD = airlinesTable.filter(f => f.Dest ==
      Some("ORD"))
2
3 flightsToORD.count
4 println(s"\nFlights to ORD: ${flightsToORD.count}\n")
```
At this point, we are ready to join these two tables which are currently Spark RDDs. The workflow required for this is as follows:

 Convert the RDD into a DataFrame and register the resulting DataFrame as 'TempTable'

```
1 \vert val sqlContext = new SQLContext(sc)
2 // Import implicit conversions
3 import sqlContext.implicits._
4 flightsToORD.toDF.registerTempTable("FlightsToORD
      ")
5 weatherTable.toDF.registerTempTable("WeatherORD")
```
Join the two temp tables using Spark SQL

```
1 val bigTable = sqlContext.sql(
2 | """SELECT
3 | F.Year, f.Month, f.DayofMonth,
4 | f.CRSDepTime, f.CRSArrTime, f.CRSElapsedTime,
5 | f.UniqueCarrier, f.FlightNum, f.TailNum,
6 | | f.Origin, f.Distance,
7 |w.TmaxF,w.TminF,w.TmeanF,w.PrcpIn,w.SnowIn,w
          .CDD,w.HDD,w.GDD,
8 | f.ArrDelay
9 | FROM FlightsToORD f
10 |JOIN WeatherORD w
11 |ON f.Year=w.Year AND f.Month=w.Month AND f.
          DayofMonth=w.Day
12 |WHERE f.ArrDelay IS NOT NULL""".stripMargin)
```
- Transfer the joined table from Spark back to H2O to run an algorithm against
- $1$  val train: H2OFrame = bigTable

#### H2O Deep Learning

Now we have our dataset loaded into H2O. Recall this dataset has been filtered to only include the flights and weather data on Chicago Ohare. It's now time to run a machine learning algorithm to predict flight delay in minutes. As always, we start off with the necessary imports we need followed by declaring the parameters that we wish to control:

```
1 \vert val dlParams = new DeepLearningParameters()
2 dlParams. train = train
3 dlParams._response_column = 'ArrDelay
4 dlParams._epochs = 55 dlParams._activation = Activation.RectifierWithDropout
6 \text{ d1Params.}hidden = Array[Int](100, 100)
7
8 \vert val dl = new DeepLearning(dlParams)9 \vert val dlModel = dl.trainModel.get
```
More parameters for Deep Learning and all other algorithms can be found in H2O documentation at <http://docs.h2o.ai> .

Now we can run this model on our test dataset to score the model against our holdout dataset:

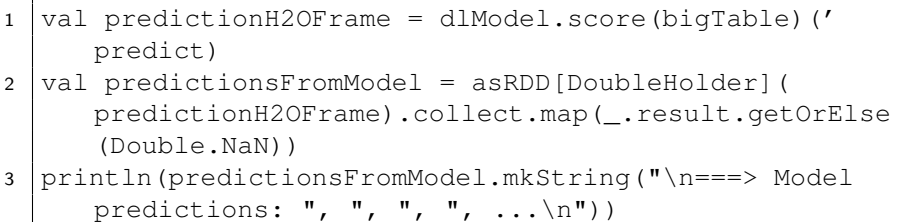

The full source for the application is here: <http://bit.ly/1mo3XO2>

# <span id="page-38-0"></span>9 FAQ

### Where do I find the Spark logs?

Spark logs are located in the directory \$SPARK\_HOME/work/app-<AppName > (where <AppName> is the name of your application).

### Spark is very slow during initialization, or H2O does not form a cluster. What should I do?

Configure the Spark variable SPARK LOCAL IP. For example:

<sup>1</sup> export SPARK\_LOCAL\_IP='127.0.0.1'

### How do I increase the amount of memory assigned to the Spark executors in Sparkling Shell?

Sparkling Shell accepts common Spark Shell arguments. For example, to increase the amount of memory allocated by each executor, use the spark.executor.memory parameter: bin/sparkling-shell --conf "spark.executor.memory  $=4q"$ 

### How do I change the base port H2O uses to find available ports?

The H2O accepts spark.ext.h2o.port.base parameter via Spark configuration properties: bin/sparkling-shell --conf "spark.ext.h2o.port .base=13431". For a complete list of configuration options, refer to Devel Documentation.

### How do I use Sparkling Shell to launch a Scala test.script that I created?

Sparkling Shell accepts common Spark Shell arguments. To pass your script, please use -i option of Spark Shell: bin/sparkling-shell -i test. script

### How do I increase PermGen size for Spark driver?

Specify --conf spark.driver.extraJavaOptions="-XX:MaxPermSize  $=384m$ "

### How do I add Apache Spark classes to Python path?

Configure the Python path variable PYTHONPATH:

```
1 export PYTHONPATH=$SPARK_HOME/python:$SPARK_HOME/
     python/build:$PYTHONPATH
2 export PYTHONPATH=$SPARK_HOME/python/lib/py4j-0.8.2.1-
     src.zip:$PYTHONPATH
```
Trying to import a class from the hex package in Sparkling Shell but getting weird error:

```
1 error: missing arguments for method hex in object
     functions; follow this method with '_' if you want
      to treat it as a partially applied
```
In this case you are probably using Spark 1.5 which is importing SQL functions into Spark Shell environment. Please use the following syntax to import a class from the hex package:

<sup>1</sup> import \_root\_.hex.tree.gbm.GBM

# <span id="page-40-0"></span>10 References

H2O.ai Team. H2O website, 2016. URL <http://h2o.ai>

H2O.ai Team. H2O documentation, 2016. URL <http://docs.h2o.ai>

H2O.ai Team. H2O GitHub Repository, 2016. URL [https://github.](https://github.com/h2oai) [com/h2oai](https://github.com/h2oai)

H2O.ai Team. H2O Datasets, 2016. URL <http://data.h2o.ai>

H2O.ai Team. H2O JIRA, 2016. URL <https://jira.h2o.ai>

H2O.ai Team. H2Ostream, 2016. URL [https://groups.google.com/](https://groups.google.com/d/forum/h2ostream) [d/forum/h2ostream](https://groups.google.com/d/forum/h2ostream)

H2O.ai Team.  $H2O R$  Package Documentation, 2016. URL [http://](http://h2o-release.s3.amazonaws.com/h2o/latest_stable_Rdoc.html) [h2o-release.s3.amazonaws.com/h2o/latest\\_stable\\_Rdoc.html](http://h2o-release.s3.amazonaws.com/h2o/latest_stable_Rdoc.html)